## **Parent Sports Information '19 - '20**

This year all team **Sports Fees** will be \$30.00. This is for uniform rental, equipment rental and other expenses. This fee should be given directly to your coach by cash/checks; please have checks made payable to Kahler Middle School Athletics. There is also a fee of \$20.00 for **Transportation** that will be paid on your athlete's **Skyward** account. This fee helps cover the cost for Athletic Transportation. The FB team members will pay an additional fee of \$10.00 for Helmet Reconditioning.

There is an additional one time fee of \$60 that is to be paid on **Skyward**. You will only pay this fee one time throughout the year, so if your athlete participated in another sport, you will not pay this fee again. These fees should be taken care of by the team's first Athletic Contest**.** If you have any questions about the fees, please contact Mr. Gray the Athletic Coordinator a[t bgray@lcscmail.com.](mailto:bgray@lcscmail.com)

## **Parent Family ID steps:**

- 1. Find the link and select "Find a Program";Type "Kahler Middle School"-click "find"
- 2. Click on Kahler Middle School, click on the correct program (in blue)
- 3. Next click on the green *Register Now* button and scroll, if necessary, to the *Create Account/Log In* green buttons. If this is your first time using FamilyID, click *Create Account.* Click *Log In*, if you already have a FamilyID account.
- 4. *Create* your secure FamilyID account by entering the account owner first and last names (parent/guardian), email address and password. Select *I Agree* to the FamilyID Terms of Service. Click *Create Account.*
- 5. You will receive an email with a link to activate your new account. (If you don't see the email, check your Email filters (spam, junk, etc.).
- 6. Click on the link in your activation Email, which will log you in to FamilyID.com
- 7. Complete the information requested. All fields with a red\* are required.
- 8. Click the *Save & Continue* button when your form is complete.
- 9. Review your registration summary.
- 10 A physical must be printed from the site and completed correctly

## **Parent Eventlink steps: Skyward Fees:**

Add notifications & contact points This is what parents see... Add calendars

click my calendars click manage my calendars

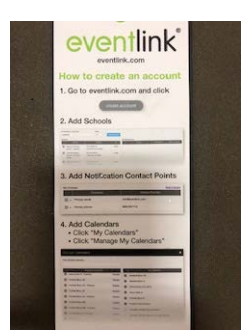

go to eventlink.com They pay it under their Fee Management tab add schools - Kahler Middle School in their Skyward Family Access

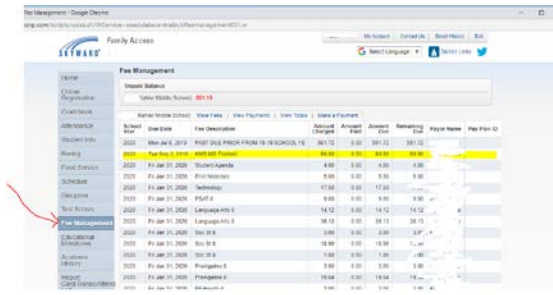